# **MMA** 交流電流表操作說明書

# 一、操作面板及接線端子配置圖 操作面板及接線端子配置圖

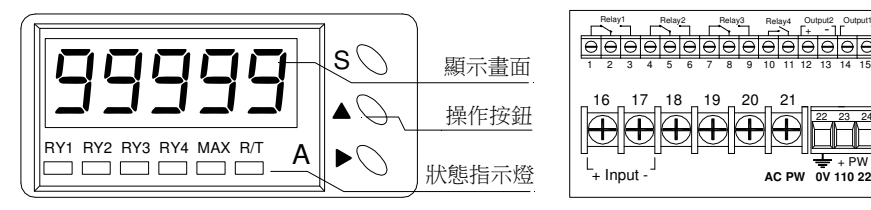

## 二、按鍵說明

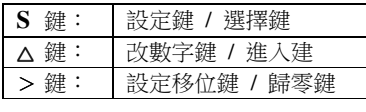

## 三、電表參數設定

# **3-1** 基本設定

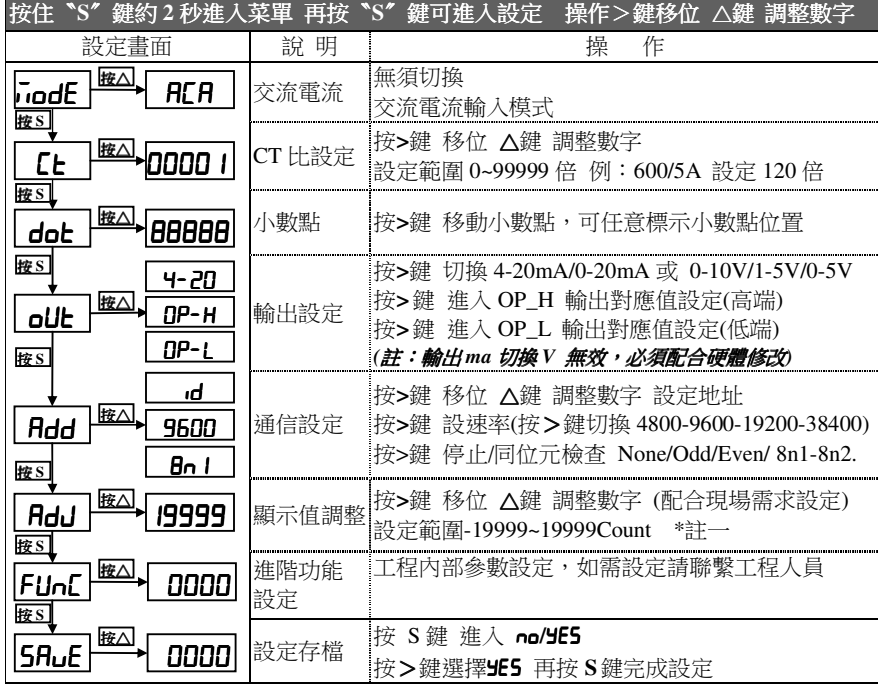

註一:

ADJ 顯示值調整,可以配合現場顯示值作調整,可以做小幅度的修正,調整過大 將會影響電表本身出廠的精確度

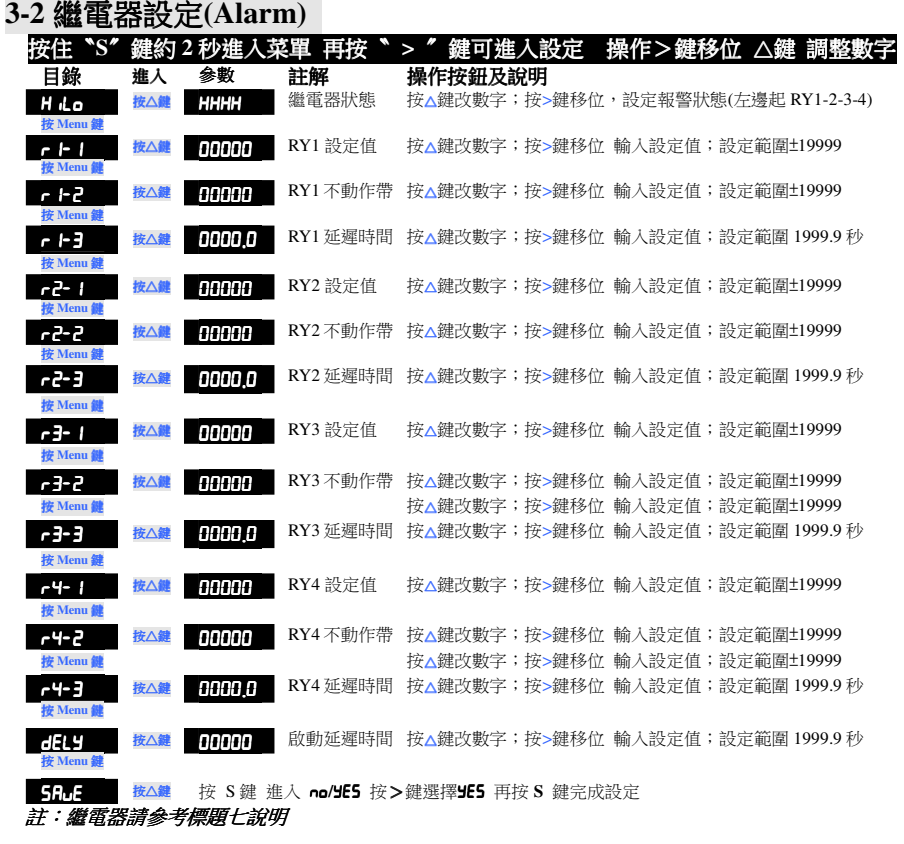

## 四、範例說明

 例 1. 輸入 0-5 A 顯示 0~600.0 A 輸出 4-20mA 對應輸出(0-600.0A) 繼電器 HI-Alarm 4 組 警報點 RY1 =80.0;RY2=60.0;RY3=40.0;RY4=20.0 延遲秒數 0秒**CT** 比計算 **600/5/=120** <sup>倍</sup>

參數設定

22 23 24 $+$  PW

Output1

Output<br>  $\frac{1}{2}$ <br>  $\frac{1}{2}$ <br>  $\frac{$ 

**AC PW 0V 110 220**

3 Relay4 Output

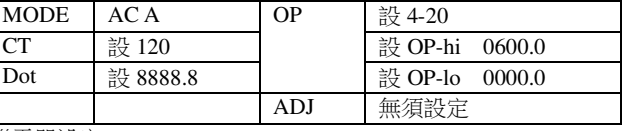

繼電器設定

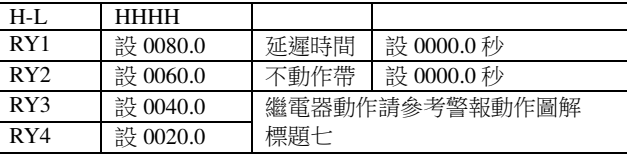

### 五、採樣緩衝設定

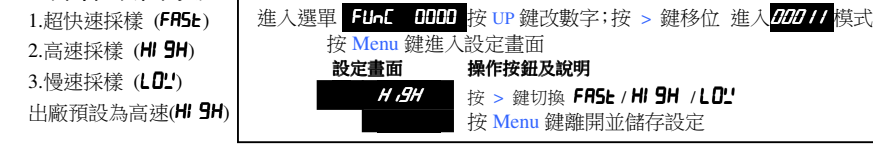

## 六、殘餘值修飾

適用時機在無輸入信號,電表受到現場干擾造成顯示有殘餘值時,為了讓電表顯示值為零 操作

 進入選單 <sup>0</sup>FUNC <sup>0000</sup> 按 UP 鍵改數字;按 <sup>&</sup>gt;鍵移位 輸入<sup>0027</sup> 再按 <mark>Menu</mark> 鍵跳出完成設定<br>

#### 七、通信設定

#### **7.1** 功能介紹

1.通信協定:採用 MODBUS RTU MODE<br>2.通信主式:PS485 半熊工主式/Half Dun 2.通信方式:RS485 半雙工方式(Half-Duplex) 另有 RS232 通信選擇 3.通信鮑率設定:可選 (1200-2400-4800-9600-19200-38400-57600-115200) 4.同步檢查(Parity):可選(NONE-ODD-EVEN) 5.通信地址:可設(1-255 位置) 6.停止位元:(Stop Bit) 可選 1 或 2 7.資料位元:(Data Bit) 8

#### **7.2** 接線方式

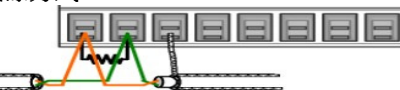

正常的 RS-485 連線迴路內, 僅能有一台<br>設備加坡經濟網,通常具左數個洞路內的 設備加裝終端電阻,通常是在整個迴路內的 最後一台裝置上,終端電阻為 120~150ohm<br>.

### **7.3** 通信格式

MODBUS-RTU MODE 通訊協定

#### 資料格式 (均為16進制)

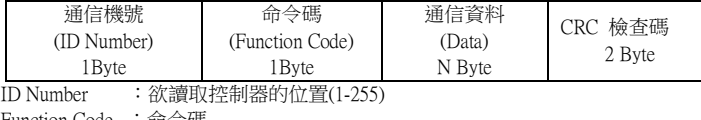

Function Code :命令碼

Data :暫存器起始地址及欲讀取之 word 數或寫入之數值

CRC :Error check 16Bit CRC

#### 命令碼

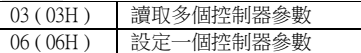

#### **7.4** 通信範例

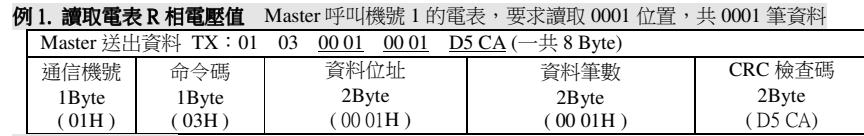

# 若電表顯示為 1000

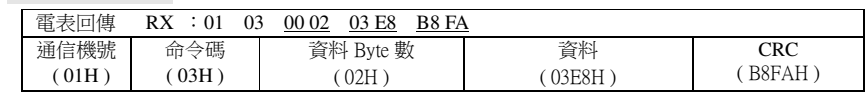

# 例 **2.**讀取電表中多個參數

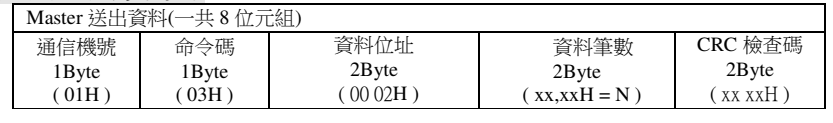

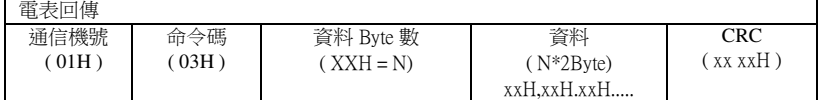

#### 數據地址對照表

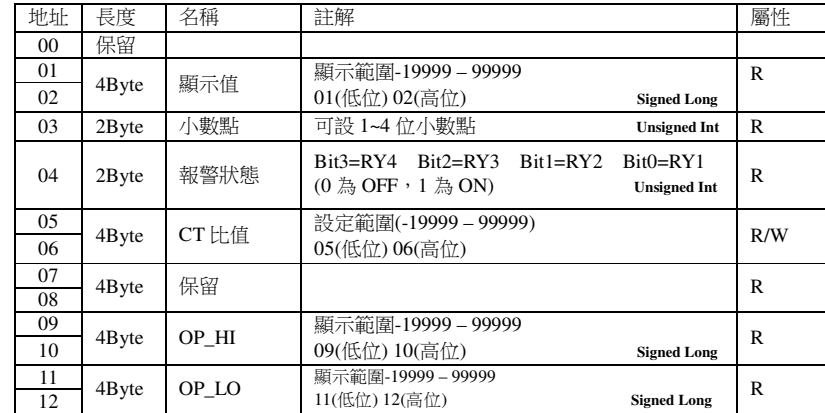

# 八、繼電器動作說明<br>- 1、設定高低警報及延 **1、設定高低警報及延遲時間說明**

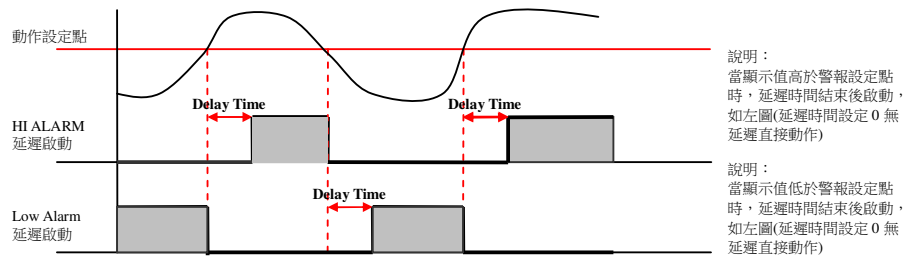

#### **2**、高警報不動作區及低警報動作區設定說明

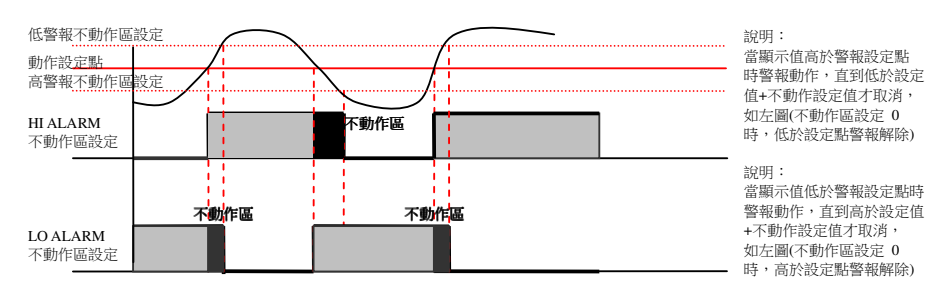